## 컴퓨터의 기초 (2)  $(010.142.008)$

담당교수: 송재준 (9043, songjj@snu.ac.kr) 조교: 김정규 (7234, zest95@rockeng.snu.ac.kr) (7234, zest95@rockeng.snu.ac.kr) http://rockeng.snu.ac.kr/freeboard/

# Features of Visual Basic Features of Visual Basic

1) Easily and quickly built Graphic User Interface

2) Event-Driven language

3) Object-Oriented Language (Programming)

# 1) Graphic User Interface 1) Graphic User Interface

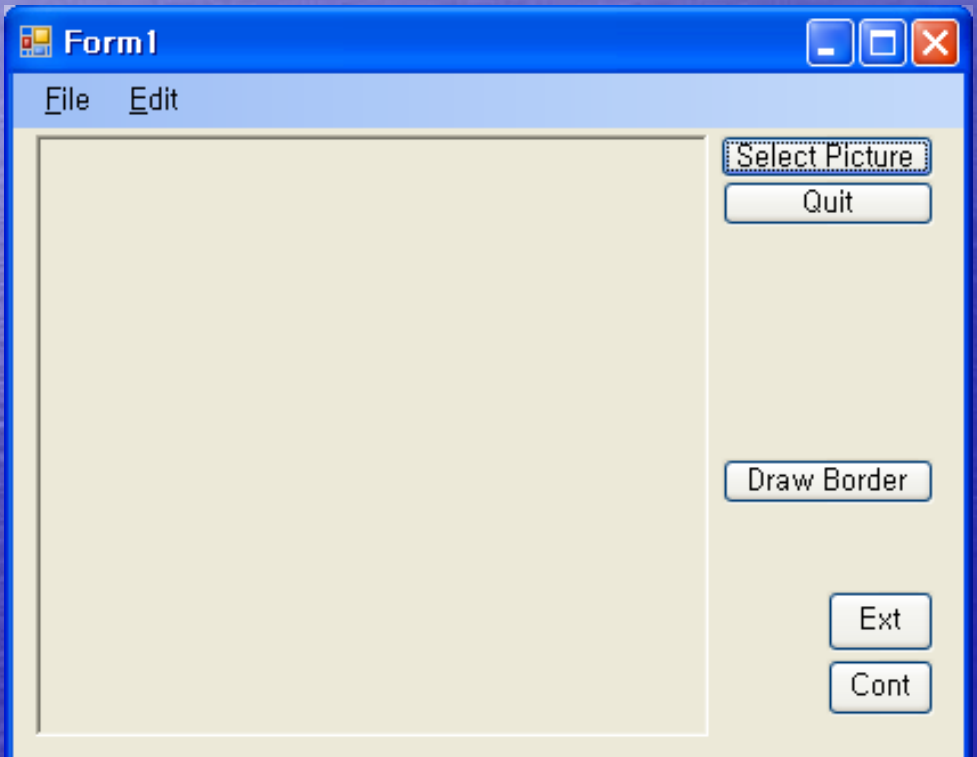

# 2) Event-Driven language

#### $\bigodot$ • Event (이벤트)

-- Something that happens during software running

-- Mouse (double) click, Key press, Window (form) resize, Text change...

## 3) Object-Oriented Programming

• OOP

A programming paradigm that uses "objects" and their interactions to design computer programs. (1990s~) • Object

Independent little program with a distinct role which is capable of receiving, processing and sending data to other objects.

### • Class

A class defines the characteristics (data fields, properties) and behaviors (methods, events) of an object (s) which are called members.

Class Object (Instance)

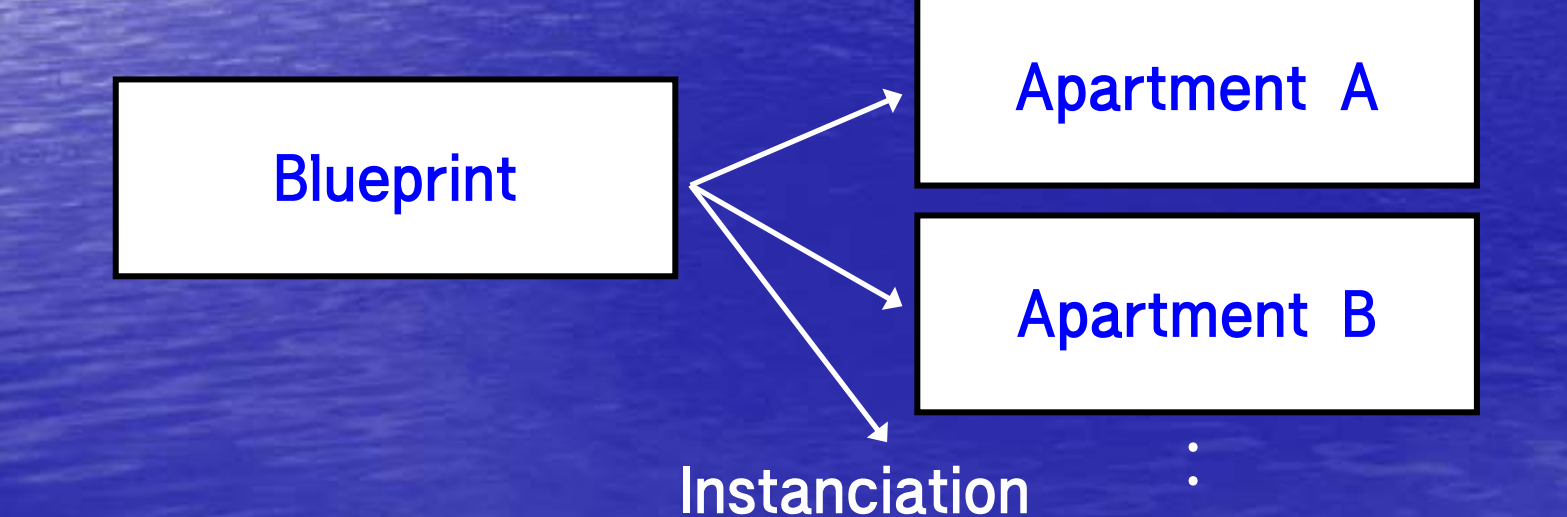

# Integrated Development Environment (IDE)

• Menu, Toolbar • Toolbox • Edit window Start page, Code window, Form design • Solution Explorer • Properties

### • Control

### An object with graphical user interface

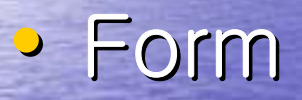

A kind of container control that has other controls on it.

# Ex.1) Web browser Ex.1) Web browser

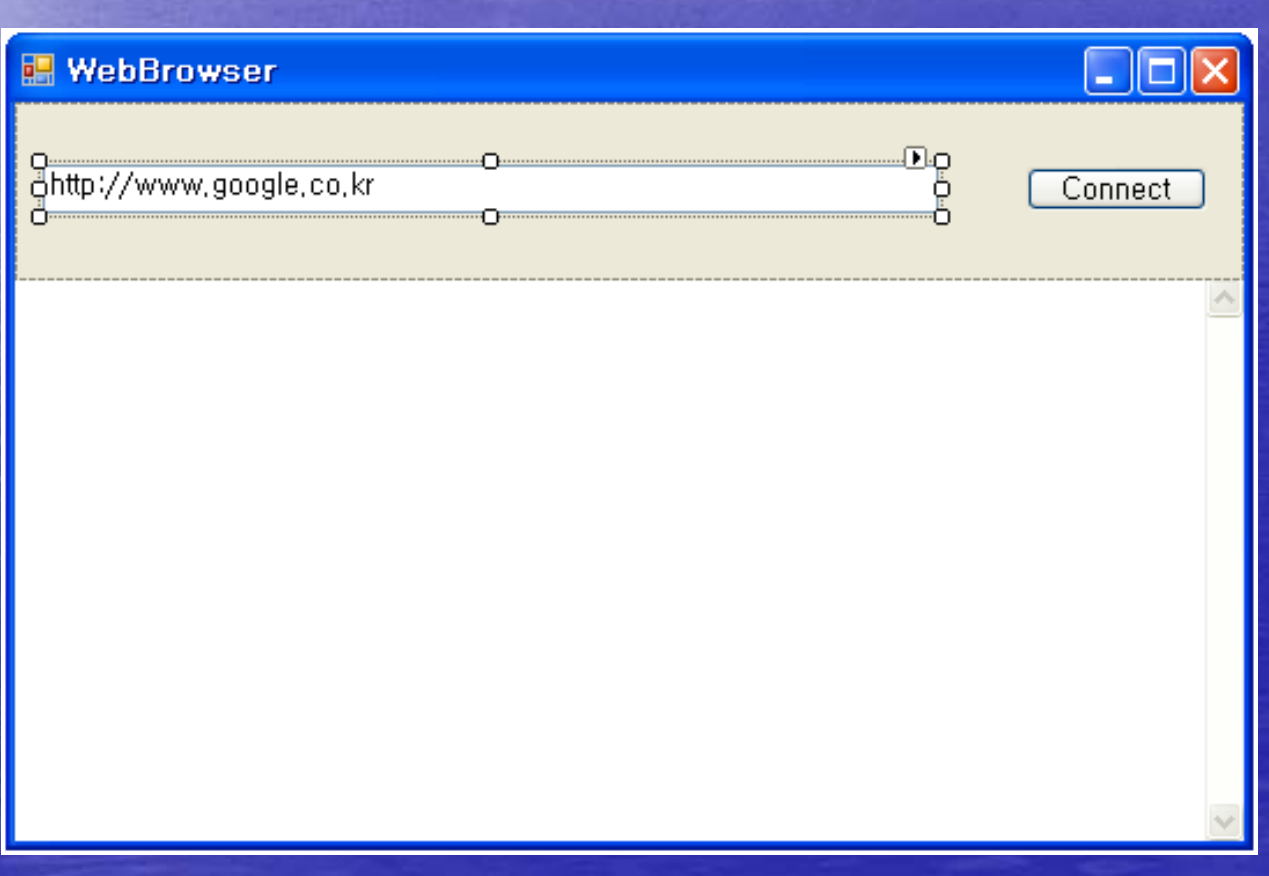

#### **EPublic Class frmWebBrowser**

Dim WebAddress As String

Private Sub Button1\_Click(ByVal sender As System,Obiect, ByVal e As S

WebBrowser1.Navigate(TextBox1.Text)

End Sub

Private Sub frmWebBrowser\_Load(BvVal sender As Object, BvVal e As Svst

```
We bAddress = TextBox1. TextWebBrowser1.Navigate(WebAddress)
```

```
End Sub
```

```
Private Sub frmWebBrowser_Resize(ByVal sender As Object, ByVal e As S
   WebBrowner1.Height = Me.Height = 21Web'S</math>
```

```
End Sub
```

```
Private Sub TextBox1_TextChanged(ByVal sender As System.Object, ByVal
         If Mid(TextBox1.Text, Len(TextBox1.Text) - 1, 1) \Leftrightarrow vbCr Then
             We bAddress = TextBox1. TextElse
             TextBox1.Text = WebAddress
             WebBrowser1.Navigate(WebAddress)
         End If
     End Sub
└End Class
```
# Ex.2) Color change / Menu Ex.2) Color change / Menu

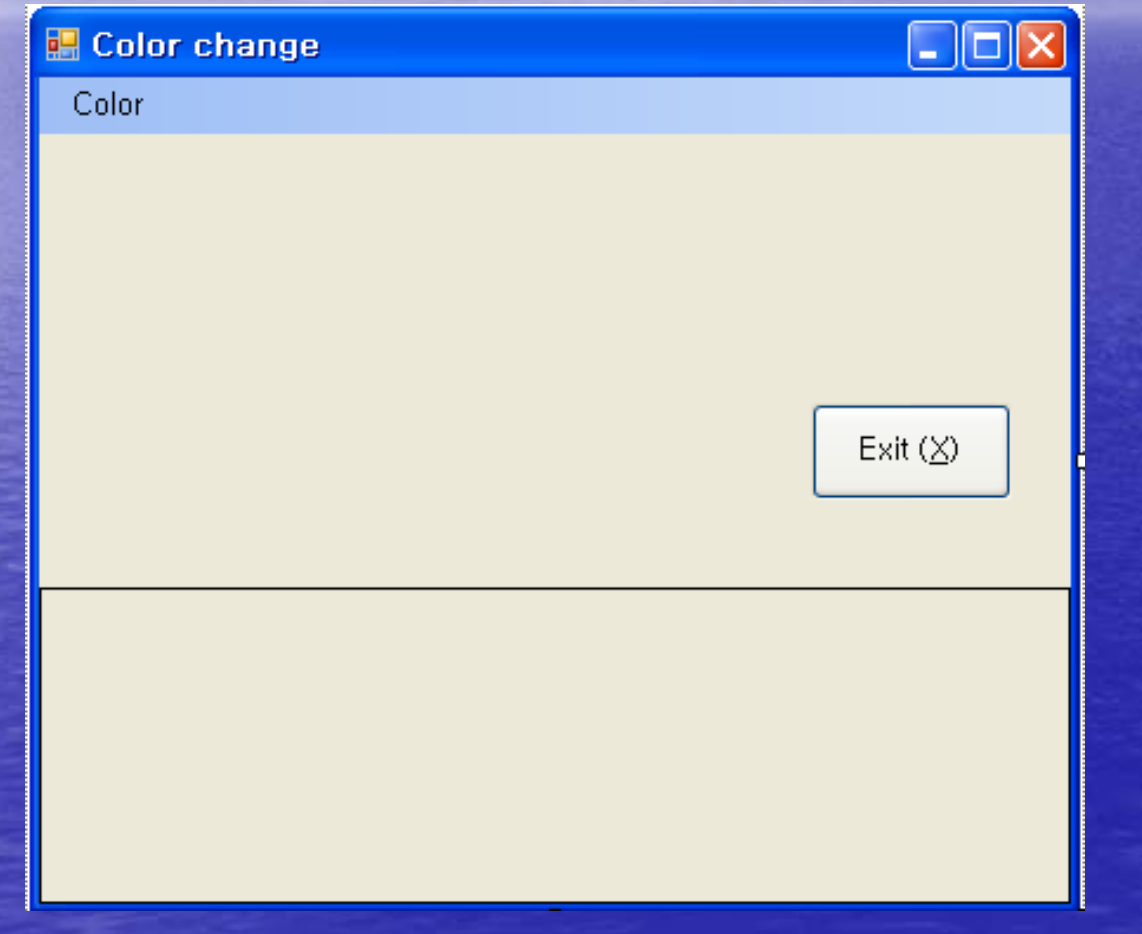

#### **EPublic Class Form1**

巾

Private Sub FormToolStripMenuItem\_Click(ByVal sender As Syst

```
ColorDialog1.ShowDialog()
Me.BackColor = ColorDialog1.Color
```
End Sub

Private Sub PanelToolStripMenultem\_Click(ByVal sender As Sys

```
ColorDialog1.ShowDialog()
Panel1.BackColor = ColorDialog1.Color
```

```
End Sub
```
Private Sub btnExit\_Click(ByVal sender As System.Object, ByV

Me.Close()

End Sub

**End Class** 

## Assignment

• Describe 30 properties of 'Button' control after trying them. - Due date: Mar. 19th  $-$  Printed in A4 (< 2 pages) - Ex.) AllowDrop 마우스로 드래그한 데 이터를 받아들일지 여부를 결정